## Activation Key – User Guide

1. Once you received this mail click the Hyperlink "Key Generation".

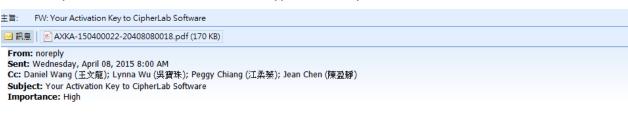

Dear Customer ,

Your purchase of CipherLab software has been recognized. Please follow the hyperlink to generate a unigue activation key to your designated CipherLab device.

Alternatively, you may enter the website manually with the information stated in the attached notice to generate a key.

| Order No.    | Delivery<br>Date | Invoice No.  | Product No.    | Description                                  | Quantity | Hyperlink                       |
|--------------|------------------|--------------|----------------|----------------------------------------------|----------|---------------------------------|
| AXBA-15<br>1 | 2015/04/07       | AXLA-15(1    | A910R\$3500022 | ACTIVATION KEY FOR APPLOCK – CP<br>SERIES/WM | 11       | <u>Key</u><br><u>Generation</u> |
| AXBA-15<br>2 | 2015/04/07       | AXLA-15<br>2 | A910R\$3500022 | ACTIVATION KEY FOR APPLOCK – CP<br>SERIES/WM | 4        | <u>Key</u><br><u>Generation</u> |

If you have any questions, please contact your sales representative, <u>sara.su</u> , for timely assistance

| CipherLab Co, Ltd.<br>************************************     | * |
|----------------------------------------------------------------|---|
| This mail is sent by the system. Please do not reply directly. |   |

## 2. Key-in the "Entry Key" to login. The Key is in the attached file. (Suggest to use Google chrome or Firefox)

| Activation Key Generation System - Windows Internet Explorer         | then. These is not right downlike                 |               | Adobe Acrobat Professional - [AXKA-150400022-20408080018 (2).pdf]                                                                               | ل م          |
|----------------------------------------------------------------------|---------------------------------------------------|---------------|----------------------------------------------------------------------------------------------------|--------------|
| ktp://websvr2.cipherlab.com.tw:96/CustLogin.aspx                     | ✓ Bing                                            | - م           |                                                                                                    |              |
| 💡 我的最爱 🛛 🍰 🧒 gdc-tiptop-udm-intrane 🔊 MIS Application System 🔊 SPM 髳 | InfoView 🗧 EasyFlow GP 😰 CipherLab CorpNet 🔊 SPM( | test)         | 🚽 🄷 睯 🗒 🚔 🛅 • 🖉 • 🕕 🐣 🏟 📆 建立 PDF • 🚝 • 🖉 • 🖆                                                                                                    |              |
| Activation Key Generation System                                     | ▲ ▼ 図 ▼ □ 冊 ▼ 網頁(P)▼ 安全性(S)                       | ▼ 工具(0) ▼ 😢 ▼ | ▼   🐯 ∥ ↑ 📄   � ▼ · 📄 🚺 • ⊕ 75% ▼ ⊕   🎝 ▼   ¥₩                                                                                                  | 🕜 說明 🔹       |
| Activation Key Generation System                                     | CIPI                                              | -ER LAB       |                                                                                                    |              |
| Login                                                                |                                                   |               | CIPHER Generating Activation Key                                                                                                    |              |
| Entry Key : NOT Case                                                 | Sensitive                                         |               | Customer :<br>Please get to the URL : http://ackey.cipherlab.com.tw/CustLogin.aspx<br>The Entry Key is required to access the system.           |              |
| Login Rese                                                           | t                                                 |               | AXBA-150 2015/04/07 AXLA-15(11<br>Product No: A910RS3500022<br>Description: ACTIVATION FEY FOR APPLOCK - CP SERIES/PM<br>Entry Key : AD87888CCA | uantity<br>1 |
| Version: V1.0 CipherLa                                               |                                                   |               | Order No.   Delivery Date   Invoice No.   Qu     AXBA-15(                                                                                       | uantity      |

3.

4. A) Key-in to the "Serial No." column. If only one serial no. just key-in "Start", and leave the "End" blank. Once finished click "Confirm".

| Generating Activation Key                                                                         |
|---------------------------------------------------------------------------------------------------|
| Customer :                                                                                        |
|                                                                                                   |
| Delivery Date : 2015/04/07 Order No. : AXBA-15C Invoice No. : AXLA-15C Software : AppLock         |
| Product No. : A910RS3500022 Description : ACTIVATION KEY FOR APPLOCK – CP SERIES/WM Quantity : 11 |
| [Serial No. Input] Serial No. Start : 9200 14 ~ End : 9200 15 Cear                                |
| Generate Activation Key Print Activation Key Clear selected Serial No.                            |
| Serial No. & Activation Key List                                                                  |
| Select All Serial No. <u>Activation Key</u>                                                       |
|                                                                                                   |

B) If the Serial No. is correct it will shows "Updated successfully", if not correct it will shows "Serial No. is not correct, please check and input again"

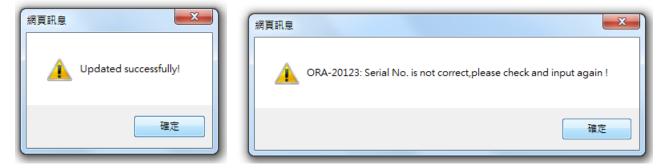

5. Once the Serial no. is updated successfully it will shows in the list and you will select the one you needs to generate the key.

| Genera   | ating Activatio                                                                         | n Key                                                                         | Logout |  |  |  |  |
|----------|-----------------------------------------------------------------------------------------|-------------------------------------------------------------------------------|--------|--|--|--|--|
| Cu       | Customer :                                                                              |                                                                               |        |  |  |  |  |
|          | Delivery Date : 2015/04/07 Order No. : AXBA-15 Invoice No. : AXLA-15 Software : AppLock |                                                                               |        |  |  |  |  |
| Pr       | oduct No. : A910R                                                                       | S3500022 Description : ACTIVATION KEY FOR APPLOCK - CP SERIES/WM Quantity : 2 |        |  |  |  |  |
| Ger      | Generate Activation Key Clear selected Serial No.                                       |                                                                               |        |  |  |  |  |
| Serial N | o. & Activation                                                                         | (ey List                                                                      |        |  |  |  |  |
|          | Select All                                                                              | Serial No. Activation Key                                                     |        |  |  |  |  |
| 01       |                                                                                         | 200 <u>4</u>                                                                  |        |  |  |  |  |
| 02       |                                                                                         | <u>5</u>                                                                      |        |  |  |  |  |
|          |                                                                                         |                                                                               |        |  |  |  |  |

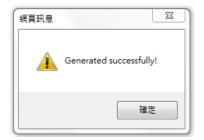

6. When the key Generated successfully will shows in the "Activation Key" column. You will be able to print out the Activation Key.

| CActivation Key Generation System |                              |                              |                    |
|-----------------------------------|------------------------------|------------------------------|--------------------|
| Generating Activation Key         |                              |                              |                    |
| Customer :                        |                              |                              |                    |
| Delivery Date : 2015/04/07        | Order No. : AXBA-150         | Invoice No. : AXLA-150       | Software : AppLock |
| Product No. : A910RS3500022       | Description : ACTIVATION KEY | Y FOR APPLOCK – CP SERIES/WM | Quantity : 2       |
| Generate Activation Key           | Print Activation Key         | Clear selected Serial No.    |                    |
| Serial No. & Activation Key List  |                              |                              |                    |
| 🗖 Select All                      | Serial No.                   |                              | Activation Key     |
| 01                                | <i></i> 92004                |                              | MAKWIC             |
| 02                                | <i></i> 92005                |                              | 89 IT              |

Activation Key CipherLab Co., Ltd.

Customer : Order No : AXBA-150: Delivery Date : 2015/04/07 Product No : A910RS3500022 Description : ACTIVATION KEY FOR APPLOCK - CP SERIES/WM Quantity : 2

| S/N: 9200 | S/N:9200 5 |
|-----------|------------|
|           |            |
| MAKW(FAC  | 89BHT      |

## 7. For other S/W the key-in information will be different. Please refer to the below examples.

| Customer : )                                           |                              |                                |                          |                         |                  |              |                      |
|--------------------------------------------------------|------------------------------|--------------------------------|--------------------------|-------------------------|------------------|--------------|----------------------|
| Delivery Date : 2015/0                                 | 3/18 Ord                     | er No. : AXBA-15               | Invoice No. : AXLA-150   | Software : Wavelink - 1 | FE&IB (審製版/通用版)  |              | _                    |
| Product No. : Z907SGE                                  | NTN202 Descr                 | ription : WAVELINK-TN_CLIENT-2 | -IN-1-MAIN-              | Quantity                | : 10             |              |                      |
| [Data Input]<br>Agent Name : OS :S<br>Notice CipherLab | elect<br>Print Software Info | Clear selected Data            | Contact :<br>Serial No : |                         | Model : -        | -Select      | Confirm Clear        |
|                                                        |                              |                                |                          | Data List               |                  |              |                      |
| 🖾 Sele                                                 | ct All Ed                    | lit Agent Name                 | Contact                  | Model                   | <u>OS</u>        | Serial No    | Software Info        |
| 01                                                     | 2000 C                       | 0                              |                          | 9700/CE                 | CE/WEC           |              |                      |
|                                                        |                              |                                |                          | n                       |                  |              |                      |
| Customer :                                             | _                            |                                |                          |                         |                  |              |                      |
| Delivery Date : 2014/1                                 | 0/29 Ord                     | der No. : AXBA-141             | Invoice No. : AXLA-14    | Software : Zetakey -    | Mirror Browser 5 |              |                      |
| Product No. : Z905RS0                                  |                              | ription : MIRROR-BROWSER-5-L   |                          |                         | ty : 3           |              |                      |
| Notice CipherLab                                       | Print Software Info          | Clear selected Data            |                          |                         |                  |              |                      |
|                                                        |                              |                                |                          | Data List               |                  |              |                      |
| 🔲 Select .                                             |                              | Agent Name                     | <u>Contact</u>           |                         | Model            | OS Serial No | <u>Software Info</u> |
| 01                                                     |                              |                                |                          | 9700                    | CE/WEC           | 97           |                      |
| 02                                                     |                              |                                | 199999999                | 9700                    | CE/WEC           | 97           |                      |
| 03                                                     |                              |                                |                          | 9700                    | CE/WEC           | 97           |                      |

| AKEY_TYPE | S/W                                                                              | Fill-in information                                                                                                    | AKEY_TYPE | S/W                                                 | Fill-in information                                                                                                    |
|-----------|----------------------------------------------------------------------------------|----------------------------------------------------------------------------------------------------|-----------|-----------------------------------------------------|----------------------------------------------------------------------------------------------------|
|           | 1.AppLock<br>2.Mirror Browser Key<br>3.ReaderConfig(DPM)<br>4.Terminal Emulation | Serial No.                                                                                                    | 9         | Sysdev Kalipso                                      | Company Name( Dist.)                                                                                                    |
| 5         | CipherConnect SDK                                                                | Company Name<br>Technical Contact<br>Email                                                                                                    | 9         | Training or Upgrade Assurance<br>Additional License | Email<br>Technical Contact<br>Phone                                                                                                    |
| 6         | SOTI MobiControl                                                                 | Company Name (EndUser)<br>Technical Contact<br>Email<br>Phone<br>Fax Number<br>Street Address<br>APT / Box<br>City<br>Prov / State<br>Country<br>Postal Code<br>Device Types<br>Carrier (Cellular Devices)<br>Industry | 10        | Wavelink - TE&IB<br>Wavelink - Avalanche            | Street Address<br>Company Name (EndUser)<br>Email<br>Technical Contact<br>Street Address<br>Phone<br>Model<br>OS<br>Emulators: 5250/3270 or VT/HP<br>Serial No.<br>Company Name (EndUser)<br>Email<br>Technical Contact<br>Street Address |
| 7         | Naurtech CETerm                                                                  | Purchase Order Number<br>Company Name( Dist.)<br>Model<br>OS                                                                                                    | 11        | waveniik - Avaidiiene                               | Phone<br>Model<br>OS<br>Serial No.                                                                                                    |
| 8         | Naurtech CETerm(Generic)                                                         | Serial No.<br>Company Name<br>Model<br>OS<br>WIFI MAC Address                                                                                                    | 12        | Zetakey - Mirror Browser 5                          | Company Name (EndUser)<br>Technical Contact<br>Email<br>Model<br>OS                                                                                                    |
|           |                                                                                  |                                                                                                    |           |                                                     | Serial No.                                                                                                    |